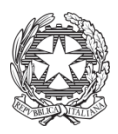

Ministero dell'Istruzione, dell'Università e della Ricerca **Istituto Comprensivo Statale "S. Allende"** Via Italia, 13 - 20037 Paderno Dugnano (MI) MIIC8D700L | C.F. 97667040154 E-mail: miic8d700l@istruzione.it | PEC: miic8d700l@pec.istruzione.it

# MANUALE e REGOLAMENTO Suite 2020/2021

#### **SOMMARIO**

**[Premessa](#page-2-0)** 

G [SUITE](#page-3-0)

[Accesso](#page-4-0) alla G Suite

Le App della G [Suite](#page-5-0)

Le App della G [Suite](#page-6-0)

**[DRIVE](#page-8-0)** 

**[CLASSROOM](#page-8-1)** 

[L'accesso](#page-12-0) a Chrome

Per i [dispositivi](#page-16-0) Android:

Per i [dispositivi](#page-16-1) iOS:

[REGOLAMENTO](#page-17-0) PER GLI ALUNNI

### Premessa

<span id="page-2-0"></span>Le TIC sono la "nuova lingua" del terzo millennio, i giovani risultano "nativi" del mondo digitale, quindi è urgente cercare di avvicinare il più possibile il mondo della scuola a quello delle nuove tecnologie, fornendo agli studenti un'educazione e una formazione per un uso critico, consapevole e costruttivo dei potenti strumenti che quotidianamente utilizzano.

Inoltre il curricolo scolastico prevede che gli studenti imparino a trovare materiale, consultare documenti e scambiare informazioni utilizzando le TIC. I docenti hanno la responsabilità di guidare gli studenti nelle attività online, di stabilire obiettivi chiari nell'uso di Internet, insegnando un uso della rete accettabile e responsabile.

L'*Istituto* propone agli studenti e ai docenti di utilizzare la rete per promuovere le competenze culturali e di cittadinanza in ambito didattico attraverso la condivisione delle risorse, l'innovazione e la comunicazione.

Le TIC a scuola rappresentano l'occasione per creare un nuovo ambiente di apprendimento in cui gli studenti possono trovare nuove opportunità per lavorare insieme, per studiare in modo creativo e autonomo, svolgere esercitazioni, ricercare informazioni, comunicare, consolidare le nozioni apprese e diventare non solo fruitori ma anche autori di prodotti multimediali.

L'apprendimento può diventare più semplice, più "fluido" ed efficace. Gli studenti, se adeguatamente accompagnati e formati, possono trarre maggiori motivazioni all'apprendimento attraverso un incremento della curiosità, sviluppando un senso critico nel discernere e nell'orientarsi all'interno della immensa quantità di informazioni presenti in rete.

Le nuove tecnologie si presentano come uno strumento efficace per la contestualizzazione degli argomenti, la realizzazione di esperienze significative di apprendimento, la riflessione e il consolidamento delle conoscenze acquisite e l'applicazione pratica e dinamica di quanto appreso. Non va inoltre dimenticato che la "competenza digitale" è inclusa tra le otto competenze chiave (cioè quelle di cui tutti necessitano per la realizzazione e lo sviluppo personali, per la cittadinanza attiva, per una piena inclusione sociale e per l'occupazione) da assicurare nei percorsi formativi di tutti i cittadini europei secondo le raccomandazioni delle istituzioni comunitarie.

L'obiettivo principale dell'utilizzo consapevole, corretto e sicuro di internet e delle TIC nella scuola rimane quello di contribuire a:

- migliorare l'apprendimento degli studenti;
- arricchire la didattica curriculare in aula;
- integrare nel lavoro didattico svolto in aula i vari strumenti tecnologici (LIM, tablet, ecc...);
- stimolare negli studenti e nei docenti un atteggiamento positivo e attivo verso la tecnologia;
- offrire valore aggiunto e risorse agli studenti.

Le nuove tecnologie, inoltre, possono costituire un valido strumento di ausilio per gli studenti in situazione di svantaggio e/o con disturbi di apprendimento, elevando la soglia di attenzione e di <span id="page-3-0"></span>interazione e permettendo un più proficuo recupero degli apprendimenti.

# G SUITE

Il presente documento illustra le caratteristiche e le funzionalità dei servizi offerti da G Suite for Education, di Google Inc., una *suite* di software e strumenti di produttività per il cloud computing e per la collaborazione, offerta da Google alle scuole in versione gratuita.

E' utile sottolineare la straordinaria versatilità e l'integrazione degli strumenti presenti in G SUITE nell'ottica della condivisione delle informazioni in un contesto di lavoro collaborativo com'è quello della scuola:

- per esempio la creazione di **Gruppi** di utenti può essere vantaggioso per discussioni, collaborazioni a progetti, lavori di gruppo, diffusione di informazioni e notizie, etc.;
- la piattaforma "**Classroom**" permette invece la creazione di ambienti digitali finalizzati alla gestione dei lavori degli alunni (sia di gruppo che individuali) con la possibilità di mettere in pratica la metodologia didattica della classe capovolta (*flippedclassroom*);
- l'ambiente di Drive **di di G** Suite è inoltre potenziato con la possibilità di archiviazione illimitata: tale spazio online, adottando la tecnica della condivisione mediante "*cloud*" (nuvola), permette la piena accessibilità dei dati da remoto, attraverso internet, in qualunque momento e da qualunque postazione fissa o mobile (Pc, Tablet, Smartphone, etc.).

Vi sono applicazioni finalizzate alla pubblicazione e condivisione online di informazioni, lavori e progetti (Sites e Blog),

Sono inoltre presenti ulteriori strumenti (**Calendar, Fogli di lavoro, Presentazioni**), anch'essi presenti già nei profili Google degli utenti privati, ma che nella G Suite mettono a frutto le proprie potenzialità, in quanto vi è la possibilità, da parte di più utenti, di lavorare contemporaneamente sullo stesso documento/file, in modo da ottimizzare i tempi di elaborazione, condivisione e trasmissione delle informazioni.

### Accesso alla G Suite

<span id="page-4-0"></span>Per accedere ai servizi della G Suite, l'Amministratore di sistema assegna un account utente a ciascun utilizzatore, fornendo delle credenziali di accesso, del tipo:

*Username:* **nome.cognome@icsallendepaderno.it 1** *Password:* **password**

**L'accesso si effettua dalla pagina iniziale di ricerca di Google (www.google.it),** cliccando sul bottone "accedi", posto in alto a destra nella schermata, e poi digitando per esteso Username e Password, nella finestra che apparirà successivamente.

Nel caso in cui vi fosse già un account personale Google aperto è necessario chiuderlo prima di poter accedere con quello di G suite.

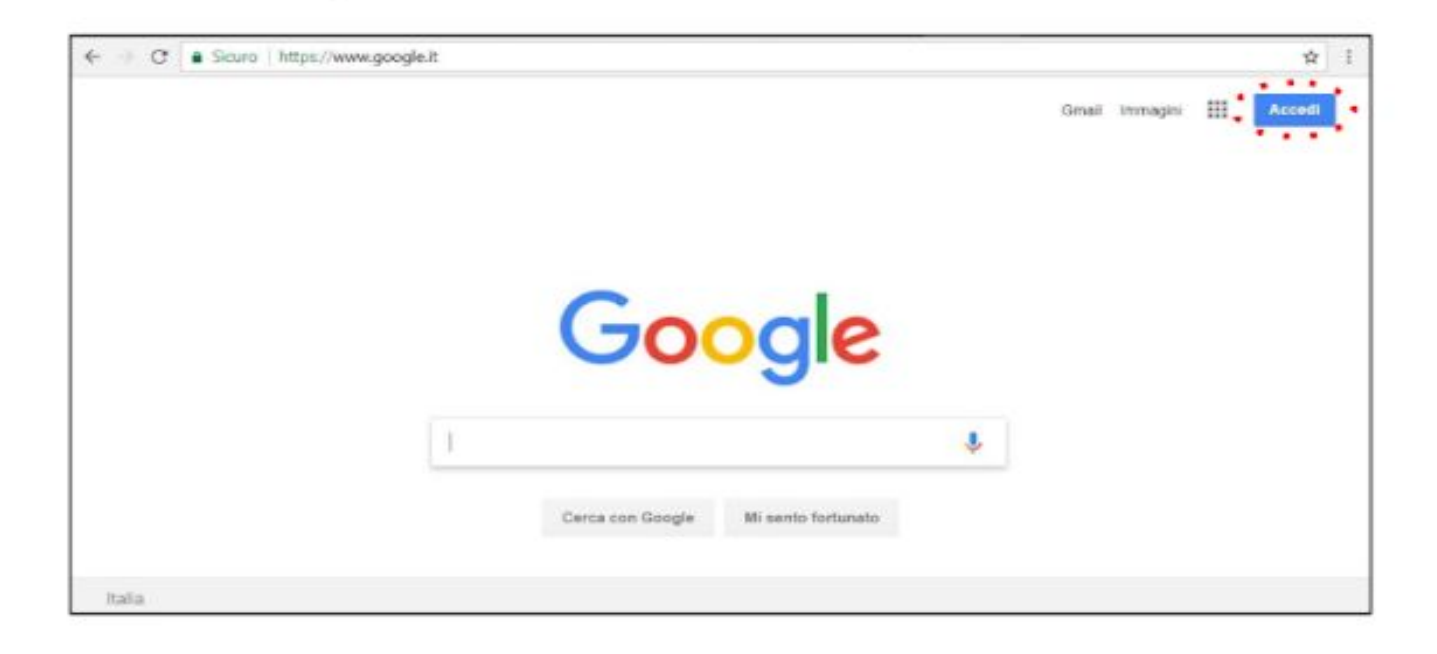

Sia il "nome utente" che la "password" sono informazioni riservate e personali, diverse per ciascun utente, e dovranno essere utilizzate esclusivamente dalla persona a cui sono state indirizzate, tramite messaggio email, dall'Amministratore di sistema.

Nel caso in cui l'utente abbia dimenticato le credenziali di accesso può rigenerarle autonomamente oppure potrà rivolgersi all'Amministratore di sistema per il rinvio delle credenziali alla seguente mail admin@icsallendepaderno.gov.it

Nel caso in cui, invece, l'utente ritenga che i propri dati di accesso possano essere finiti in mani altrui e possano essere utilizzati da persone non autorizzate, è tenuto a darne immediata comunicazione all'Amministratore di sistema, che provvederà a creare una nuova password, che andrà a sostituire quella precedentemente assegnata.

 $1$  Nome e cognome senza accento e/o apostrofo

### Le App della G Suite

<span id="page-5-0"></span>Una volta che ha effettuato l'accesso, l'utente di G Suite potrà disporre di vari applicativi di Google: alcuni già noti e largamente utilizzati (**Gmail, Drive, Documenti** o Docs, **Fogli** o Sheets, **Presentazioni** o Slides), in quanto già compresi tra quelli offerti agli utenti privati; altri nuovi, specifici per il lavoro in team e per la gestione delle attività scolastiche, come **Gruppi**, **Meet** e **Classroom**.

Per accedere alle varie app disponibili bisogna cliccare sulla griglia di puntini posta in alto a destra sullo schermo, accanto all'icona dell'account.

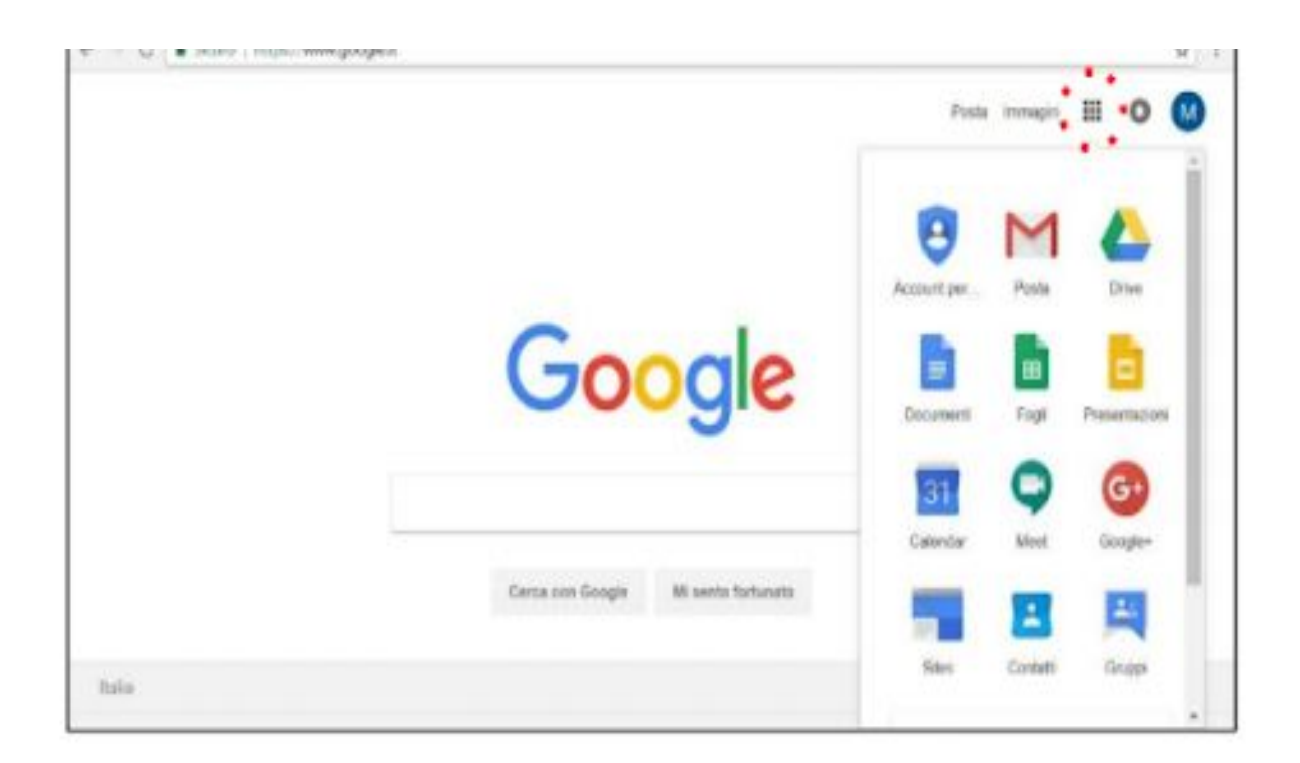

È possibile approfondire il funzionamento delle varie app consultando le guide che Google mette a disposizione di tutti gli utenti:

# Le App della G Suite

<span id="page-6-0"></span>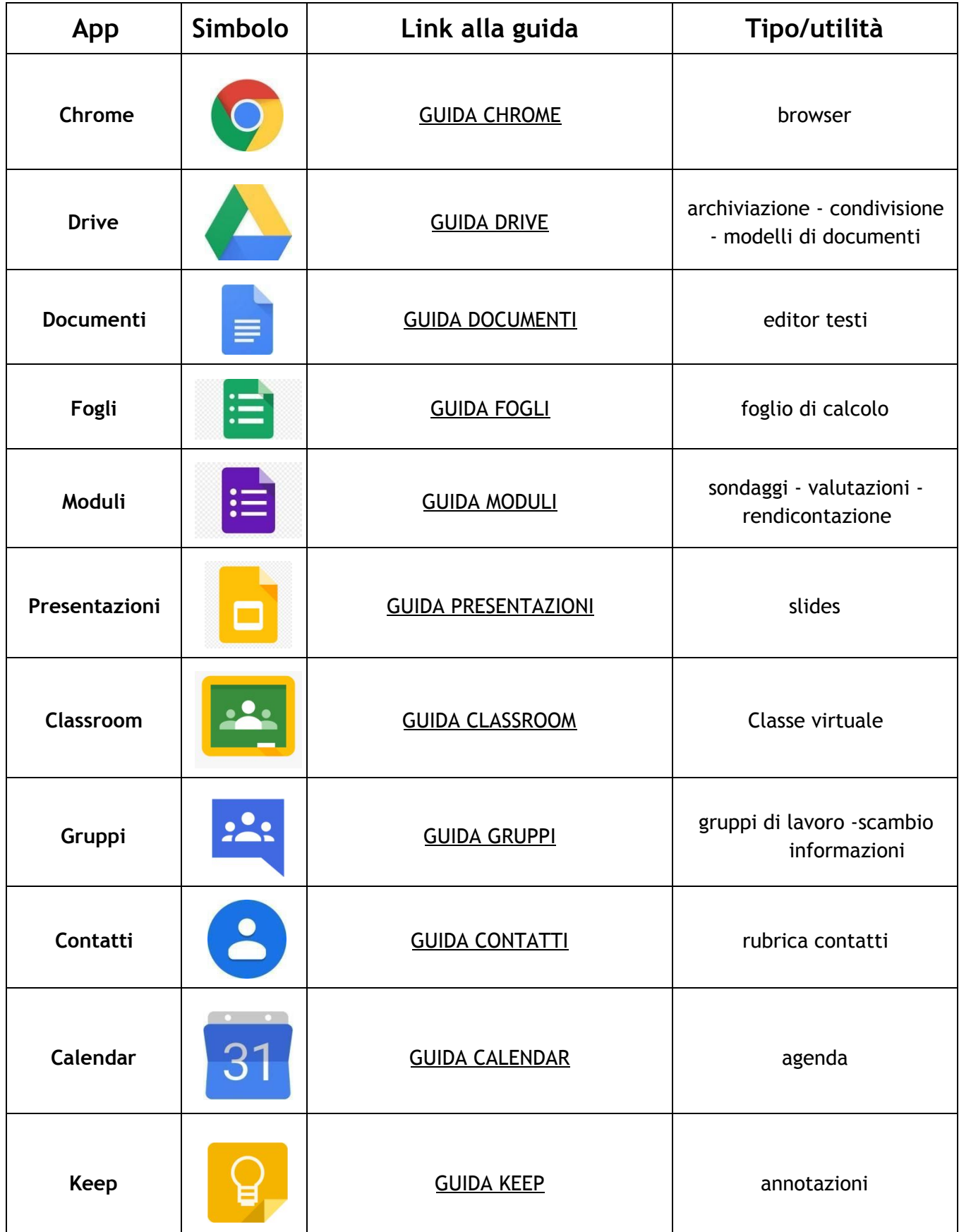

# Le App della G Suite

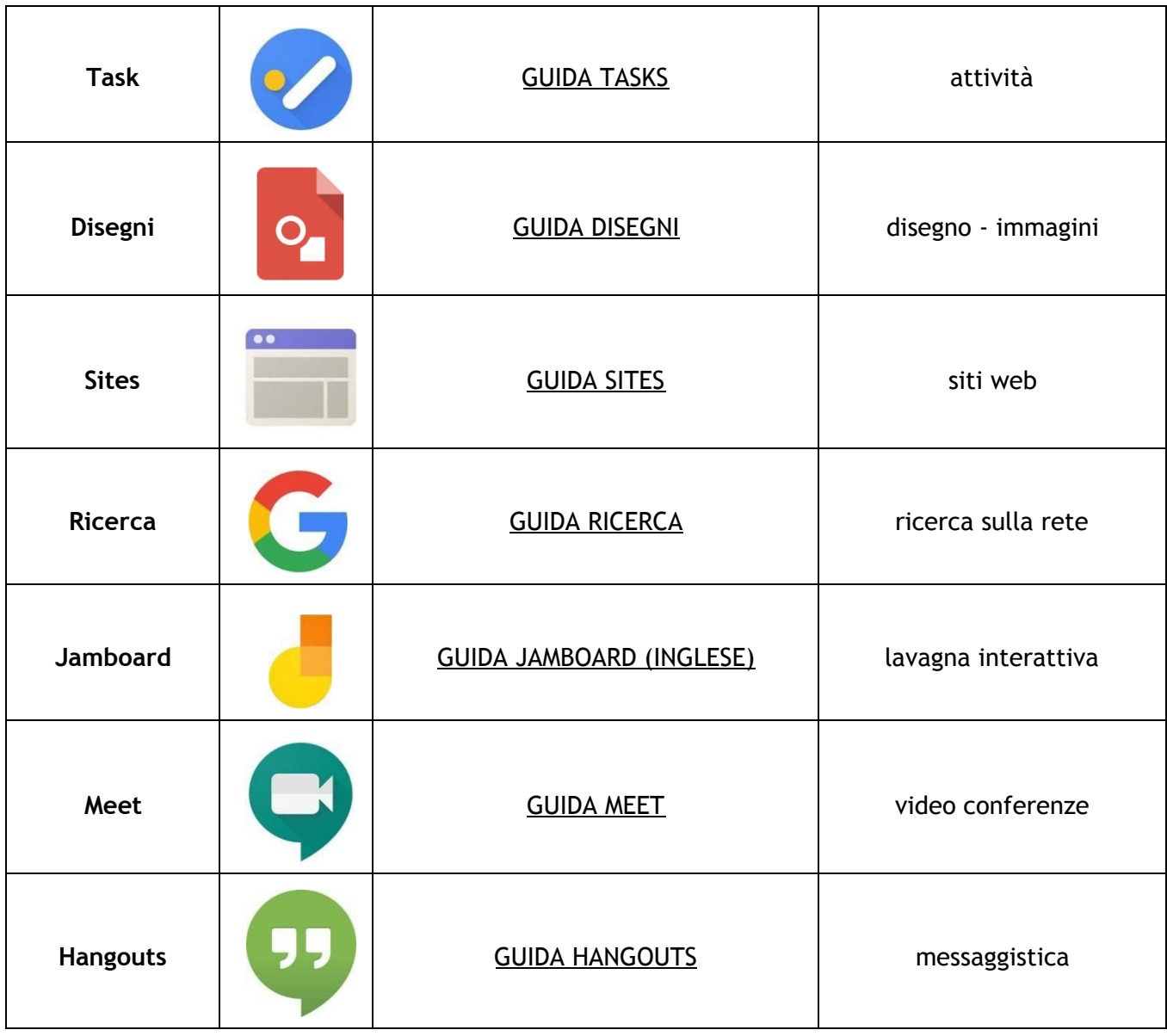

### DRIVE

<span id="page-8-0"></span>L'app **DRIVE** è il servizio di Google che consente di memorizzare qualunque tipo di file in un ambiente "cloud", cioè all'interno di un archivio online, accessibile da qualunque dispositivo collegato ad internet.

Tutti gli account di Google, anche quelli privati, dispongono di un tale servizio "cloud", ma quelli appartenenti alla G SUITE dispongono di uno **spazio di memorizzazione illimitato.**

La scuola utilizza questo servizio per la condivisione di documenti e contenuti didattici, conservati all'interno di un "Repository" appositamente creato a tale scopo, dove gli utenti possono organizzare i propri materiali e renderli disponibili a tutti gli altri utenti o solo ad alcuni di essi, impostando in modo opportuno i criteri di accesso alle proprie cartelle e/o ai propri file.

Ogni account possiede un proprio spazio personale DRIVE (il mio Drive), dove l'utente può memorizzare tutti i contenuti che riterrà opportuno, visibili e gestiti esclusivamente dal proprio profilo (nome.cognome@icsallendepaderno.it).

Le cartelle private, create con il proprio account, non sono visibili a nessun altro utente, e sono riconoscibili dall'icona della cartella, di colore uniforme,

diversamente da quelle che si condividono con altri utenti, in cui appare questo simbolo.

### CLASSROOM

<span id="page-8-1"></span>Per favorire l'interazione all'interno dell'istituzione scolastica e della classe di studio, semplificare la vita degli insegnanti e realizzare un dialogo continuo tra docenti e alunni, Google ha messo a disposizione del settore educativo la **piattaforma** GoogleClassroom che sfrutta e integra i tool delle note piattaforme **Docs, Drive e Gmail**. Gli insegnanti hanno l'opportunità di migliorare le modalità di interazione con i loro studenti e risparmiare prezioso tempo da dedicare all'apprendimento degli alunni.

Con i servizi targati Google i **lavori di gruppo e i compiti si rinnovano**: grazie a Classroom si possono creare e condividere gruppi di lavoro e **assegnare compiti in maniera tecnologica e innovativa; Gmail e Documenti** permettono di creare documenti in modo del tutto nuovo e in un ambiente digitale e interattivo; **Classroom Consente** agli studenti di organizzare il proprio lavoro in **Google Drive**, completarlo e consegnarlo; inoltre, Drive permette di conservare i file sul web in modo tale da condividerli con chi lo si ritiene

- creare e raccogliere i compiti per aiutare gli insegnanti ad assegnare e ritirare i compiti senza sprecare carta, controllare velocemente chi ha completato il lavoro e fornire in tempo reale feedback agli studenti
- migliorare la comunicazione in classe. Infatti gli insegnanti hanno l'opportunità di fare domande e commentare il lavoro degli studenti contribuendo a migliorare la comunicazione in aula e fuori

● mantenere l'organizzazione. Per ogni studente e per ogni compito Classroom crea automaticamente cartelle in Drive, in questo modo gli alunni possano controllare facilmente il lavoro da svolgere dalla loro pagina personali.

#### GESTIRE LE PROPRIE CLASSROOM

Prima di tutto bisogna creare le proprie Classroom (classi virtuali). Selezionando la specifica app tra quelle disponibili nella G Suite, si apre la seguente schermata,

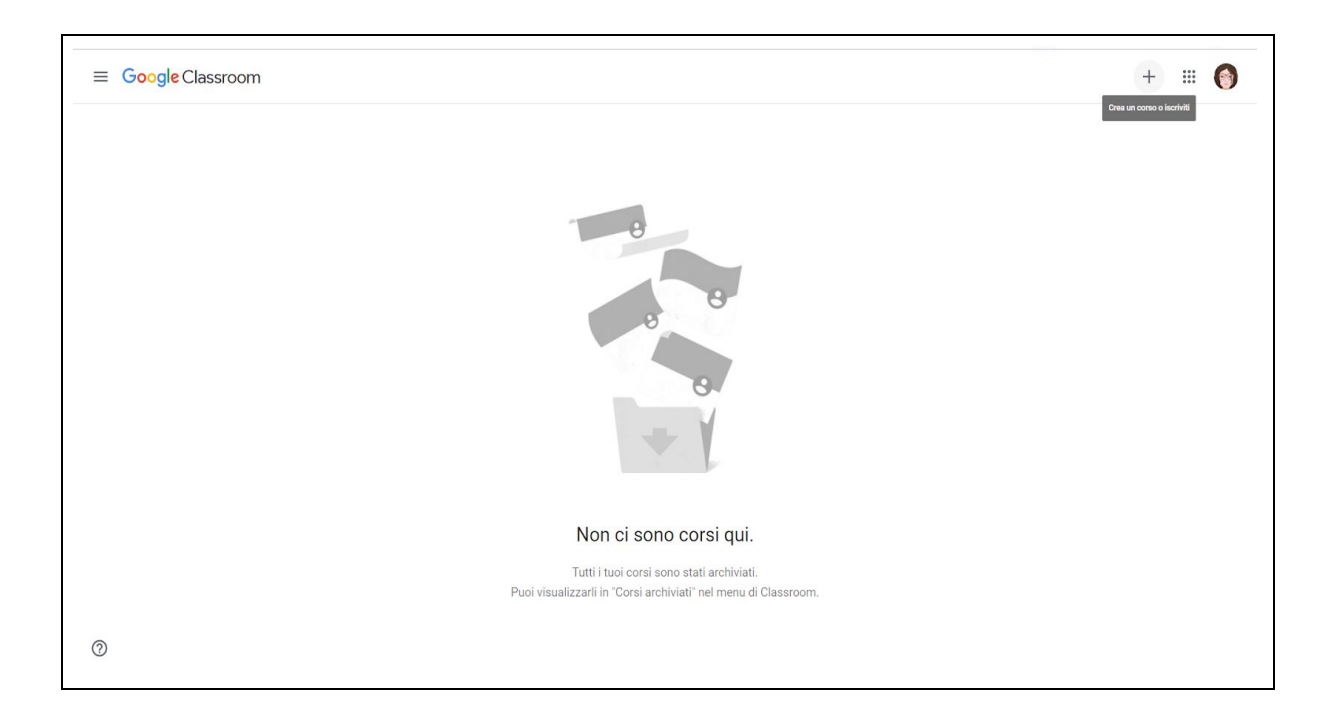

dove, dopo l'apparizione di alcune finestre di suggerimenti, è possibile creare la prima Classroom cliccando sul simbolo +.

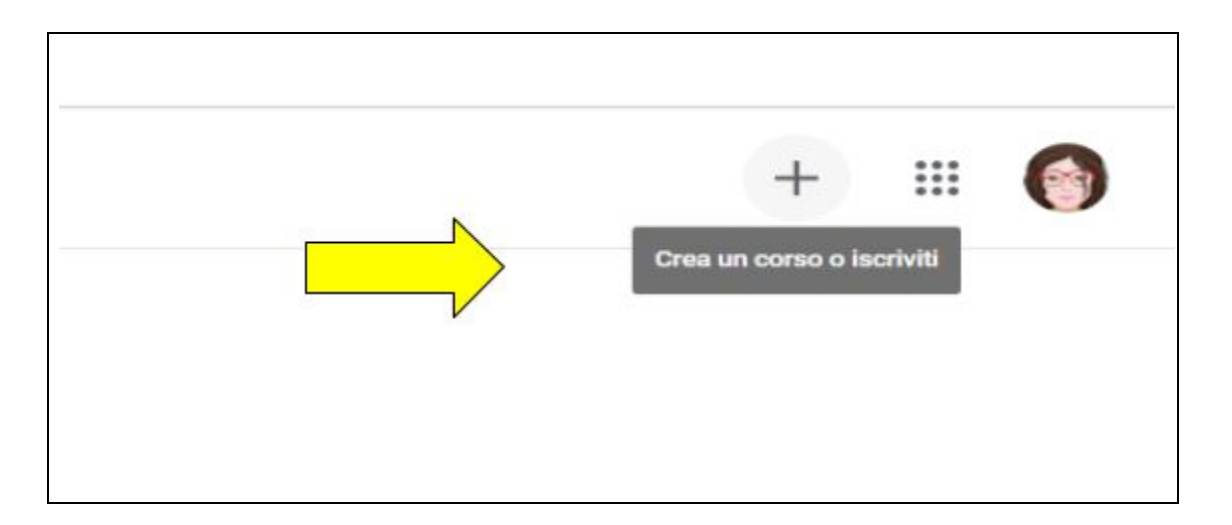

Una volta creata la Classroom (con relativo codice corso, visibile nella sezione "STUDENTI"), bisogna iscrivere gli alunni.

Per iscriversi, gli alunni dovranno accedere alla G Suite con l'account che gli è stato assegnato e, dopo aver avviato l'app Classroom **:**, iscriversi alla classe virtuale indicando il codice corso che gli è stato comunicato dall'insegnante.

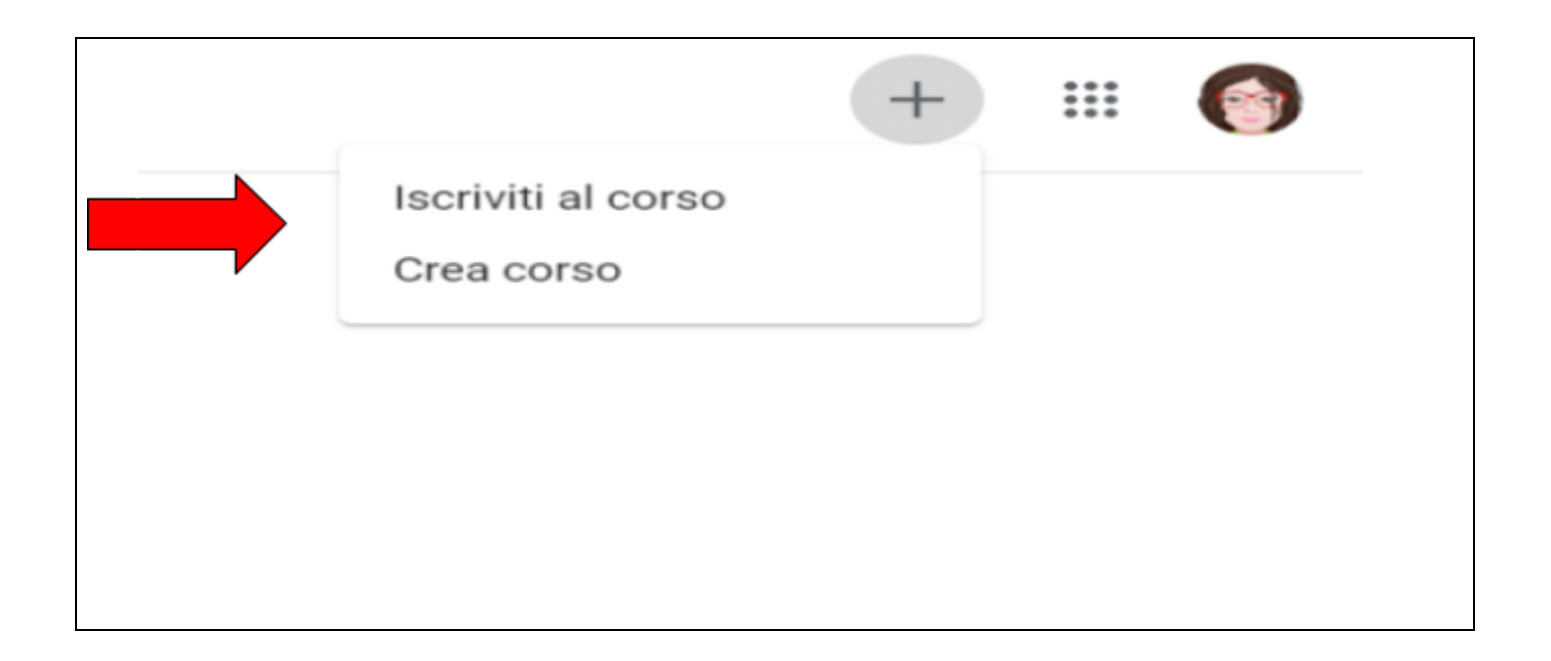

### L'accesso a Chrome

<span id="page-12-0"></span>Per una gestione ottimizzata della G Suite si consiglia l'uso del Browser Chrome, e in particolare di effettuare l'accesso al Chrome.

Per effettuare l'accesso a Chrome sono sufficienti le stesse credenziali (username e password) utilizzate nell'esempio precedente, ma è necessario accedere in modo differente. Una volta aperto

Chrome bisogna cercare in alto a destra sulla finestra del browser il simbolo dell'account

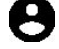

**ATTENZIONE**: anziché il simbolo dell'account potrebbe essere presente una scritta **Persona 1, Persona 2** o il nome del proprio account (es. Matteo, Maria Luisa, Roberta, ecc…). Questo significa che qualcuno ha già effettuato l'accesso con questo sistema, per cui l'account col quale si sta provando ad accedere si andrà ad aggiungere a quello precedente.

Cliccando sul simbolo dell'account compare un menu dal quale bisogna cliccare su **Gestisci utenti**;

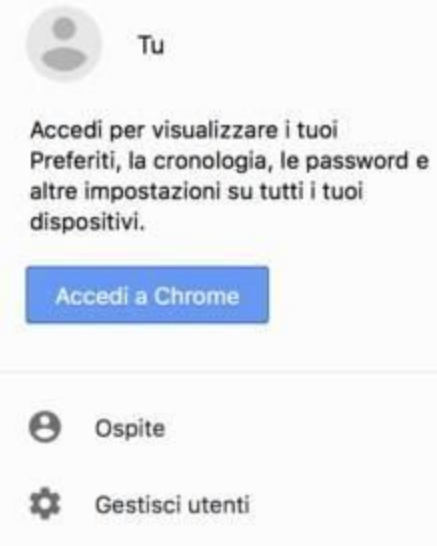

Nella schermata successiva compariranno tutti gli account collegati a Chrome; in basso a destra si trova la scritta **AGGIUNGI PERSONA**. Cliccare su AGGIUNGI PERSONA e di seguito **non compilare niente** nella finestra in cui si chiede di fornire un nome **cliccando su Salva**

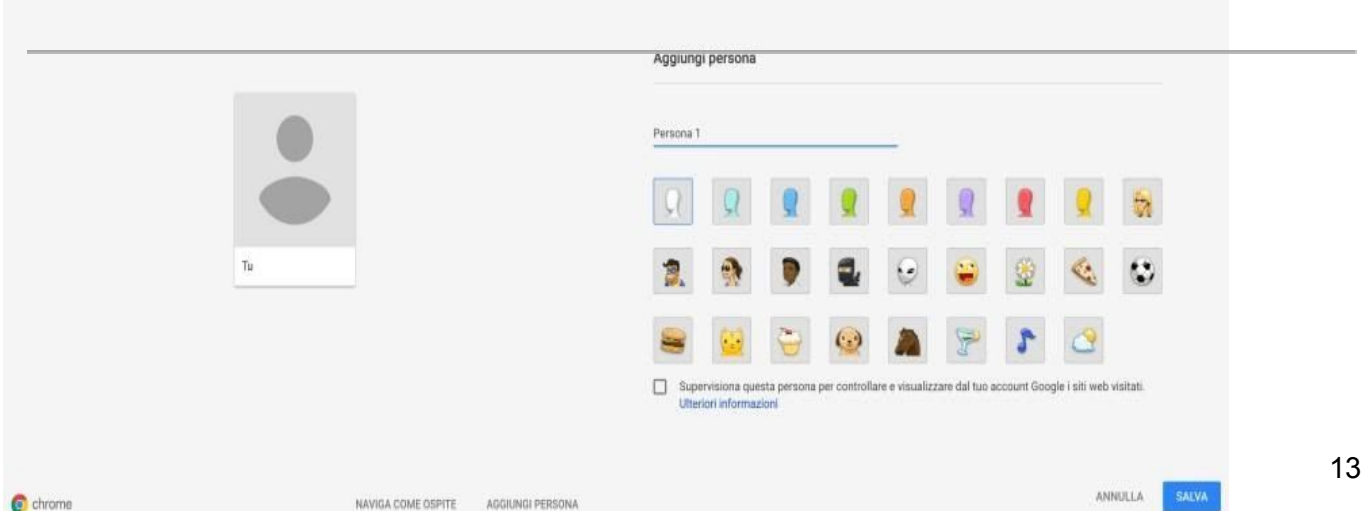

A questo punto dovrebbe comparire la possibilità di accedere all'account cliccando al centro sul relativo tasto come nell'immagine in basso

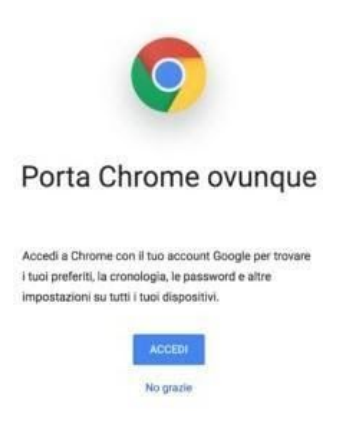

#### Cliccando su **ACCEDI** comparirà la finestra in cui inserire **username** e **password**:

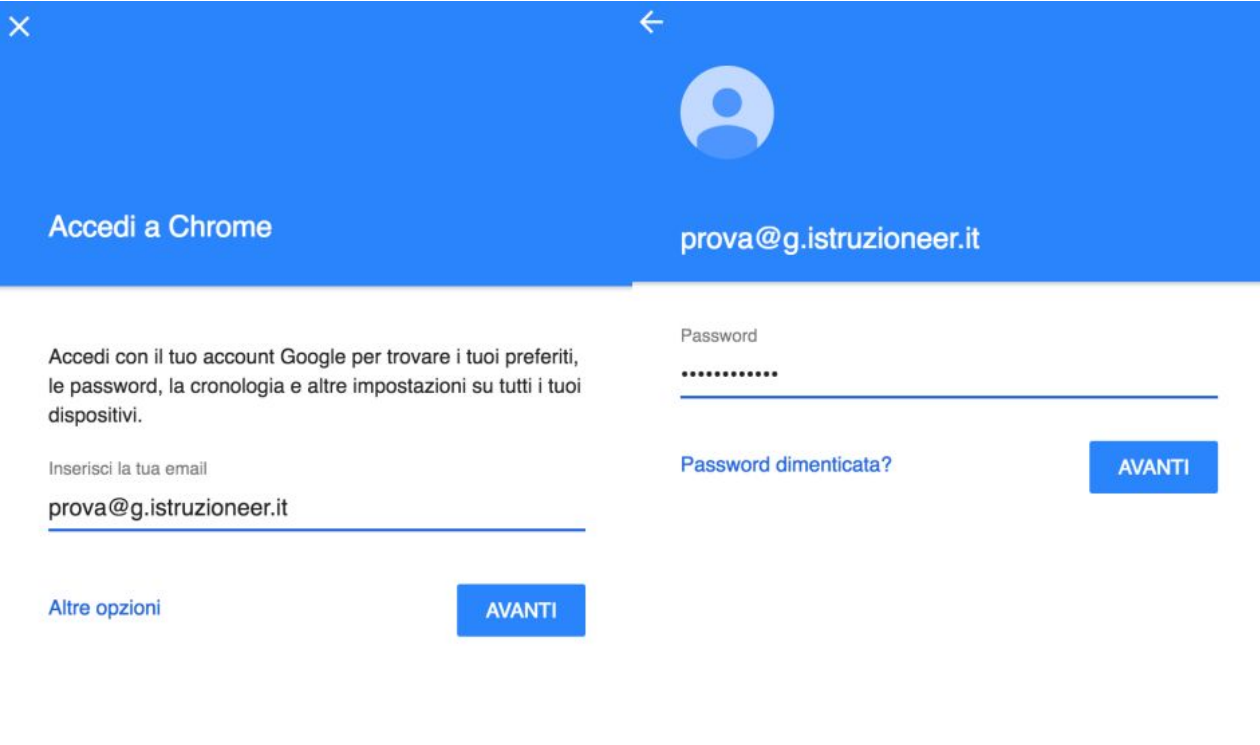

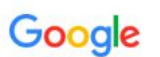

Proseguendo è importante ricordarsi di cliccare su Collega dati e dare l'OK successivamente:

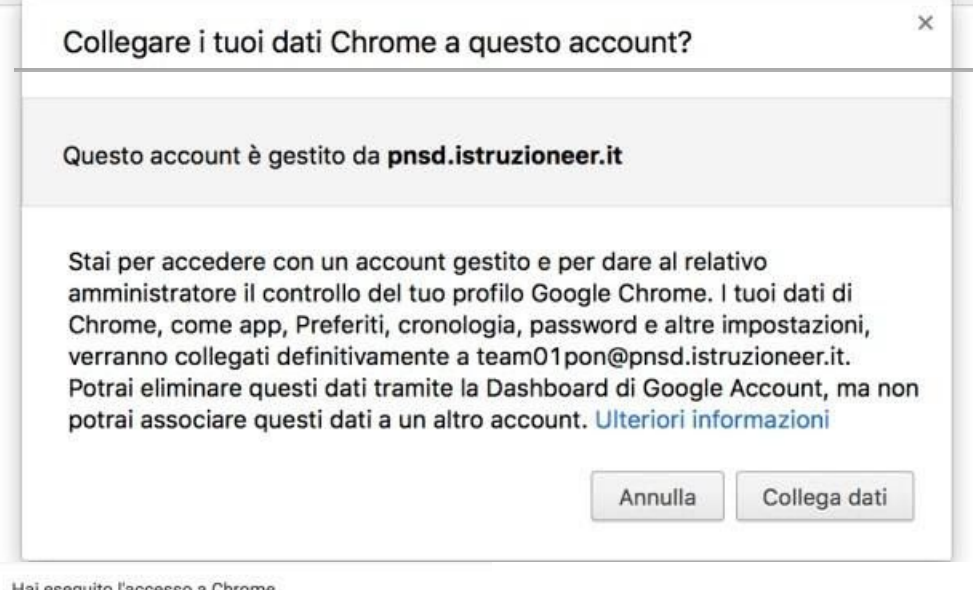

Nel giro di pochi minuti ritroveremo tutte le app di Chrome, le estensioni e le impostazioni se presenti imposte dal nostro dominio.

Hai eseguito l'accesso a Chrome

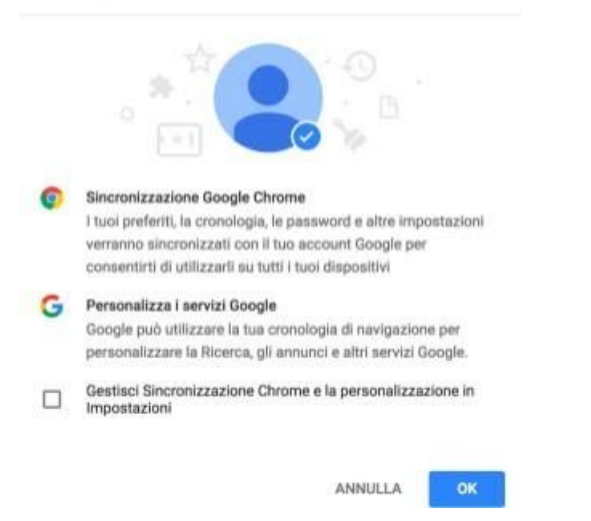

#### Configurazione dispositivi mobili

#### IMPOSTAZIONE ACCOUNT SUI DISPOSITIVI MOBILI (ANDROID E IOS)

#### <span id="page-16-0"></span>*Per i dispositivi Android:*

Per iniziare a utilizzare G Suite su un dispositivo Android, attieniti a questa procedura:

1. Apri le impostazioni del dispositivo per aggiungere l'account G Suite di Google.

2. Aggiungi il tuo account G Suite (email + password) e segui le istruzioni visualizzate Durante la prima fase di configurazione sarà richiesto direttamente dal dispositivo di scaricare dal PlayStore l'app Google Apps Device Policy

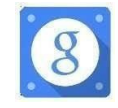

Una volta installato, il programma verificherà che tutte le condizioni di sicurezza siano presenti (in caso contrario verranno mostrati avvisi relativi alle procedure da seguire per rispettare la Policy di sicurezza) e permetterà l'uso del device con le applicazioni aziendali dell'App Google Device Policy. Al termine, dovrebbe apparire un messaggio che indica che l'accesso all'account è stato eseguito correttamente.

3. Scegli i prodotti che desideri sincronizzare sul dispositivo.

Ora puoi utilizzare G Suite dal dispositivo Android .

#### <span id="page-16-1"></span>*Per i dispositivi iOS:*

Per iniziare a utilizzare G Suite sul tuo dispositivo iOS, devi impostare Google Sync eseguendo queste operazioni:

- 1. Apri le impostazioni dell'account sul dispositivo.
- 2. Tocca **Posta, contatti, calendari**.
- 3. Tocca **Aggiungi account**.
- 4. Tocca **Exchange**.
- 5. Tocca **Accedi** per accedere a G Suite.
- 6. Inserisci la tua password di G Suite e tocca **Avanti**.
- 7. Accanto a Server, inserisci **m.google.com**.
- 8. Accanto a Nome utente, inserisci il tuo indirizzo Gmail di G Suite e tocca **Avanti**.
- 9. Scegli i servizi che vuoi sincronizzare, ad esempio Gmail, Contatti Google e Calendar.
- 10. Tocca **Salva**.

Anche sui dispositivi iOs è possibile scaricare Google Apps Device Policy

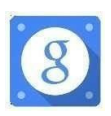

### <span id="page-17-0"></span>REGOLAMENTO PER GLI ALUNNI

L'Istituto Comprensivo ALLENDE di Paderno Dugnano (Mi) ha attivato i servizi della piattaforma *G Suite for Education* che Google mette gratuitamente a disposizione delle scuole e delle università. Questa "Suite" è costituita da un insieme di applicazioni. Le principali sono: la posta elettronica, i documenti condivisi (*Google Drive*), il Calendario, i siti web (*Sites*) e *Google Classroom* (classi virtuali). Le funzionalità sono le stesse degli account *Gmail* di tipo privato, ma la grande differenza è nelle condizioni d'uso: per le *G Suite* la proprietà dei dati rimane in capo all'utente, con totale protezione e *privacy* e priva di pubblicità. L'obiettivo di questa iniziativa è ottimizzare, attraverso le tecnologie di rete, l'attività didattica e la circolazione delle informazioni interne, come comunicazioni, documentazione e didattica (tramite uso di applicazioni specifiche). Le applicazioni della "G Suite for Education" consentono di gestire in modo efficace il flusso informativo all'interno dell'istituto attraverso tre strumenti principali e relative applicazioni:

❖ Comunicazione: *Gmail*, *Meet*, *Calendar*, Gruppi

❖ Archiviazione: *Drive*

❖ Collaborazione: condivisione di Documenti, Fogli, Presentazioni, Moduli, *Sites* e di *Google Classroom* per la gestione di una classe virtuale.

A ogni studente sarà assegnata una casella postale (composta dal nome e dal cognome nome.cognome@icsallendepaderno.it). Gli studenti potranno utilizzare la casella di posta all'interno del dominio *@icsallendepaderno.it* e ad uso esclusivo per le attività didattiche della scuola. Per lavorare bene insieme è utile stabilire delle regole di comportamento e il presente documento vuole appunto definire tali regole e per procedere all'attivazione e all'uso è necessaria, per tutti gli studenti minorenni, la liberatoria da parte dei genitori/tutori. Per ulteriori informazioni sulla configurazione della piattaforma e sui termini del servizio visitare le pagine *web* seguenti:

○ Guide per la formazione, i suggerimenti, le idee e le tante altre risorse utili presenti nel Centro didattico di "G Suite": https://gsuite.google.com/learning-center/

○ Presentazione di *Google Classroom* (sito di Google): https://www.google.it/intl/it/edu/products/productivity-tools/classroom/

○ Informazioni sulla privacy e la sicurezza di *Google Suite for Education*: https://support.google.com/a/answer/60762?hl=it

○ Termini di servizio: https://www.google.com/policies/terms/

○ Norme sulla privacy: https://www.google.com/policies/privacy/

#### **1 – Dichiarazione**

I genitori dello Studente riceveranno la *password* per accedere ai servizi di *Google Suite for Education* quando avranno sottoscritto le presenti regole di utilizzo, dichiarando così di averle accettate e di essere a conoscenza della normativa locale, nazionale ed europea vigente. È solo in tal modo che lo studente avrà accesso alla piattaforma di *Google Suite for Education*.

#### **2 - Durata del rapporto**

Il Rapporto per l'uso di "*Google Suite for Education*" con lo Studente, una volta sottoscritto, ha durata per tutto il periodo di permanenza dello studente presso l'ICS ALLENDE di Paderno Dugnano. Una volta conclusa la classe terza della Scuola Secondaria di I° grado, l'account verrà chiuso entro il mese di luglio.

#### **3 - Obblighi dello Studente.**

Lo Studente si impegna:

○ a conservare la *password* personale e a non consentirne l'uso ad altre persone;

○ a comunicare l'impossibilità ad accedere al proprio account o il sospetto che altri possano accedervi agli amministratori della piattaforma ;

○ a non consentire ad altri, a nessun titolo, l'utilizzo della piattaforma *Google Suite for Education* ad eccezione dei propri genitori per i doverosi e opportuni controlli;

○ a non diffondere eventuali informazioni riservate di cui venisse a conoscenza, relative all'attività delle altre persone che utilizzano il servizio;

○ ad osservare il presente regolamento, pena la sospensione da parte dell'Istituto dell'account personale dello Studente;

○ ad utilizzare i servizi offerti solo ad uso esclusivo per le attività didattiche della scuola. Lo Studente e la sua famiglia si assumono la piena responsabilità di tutti i dati da lui inoltrati, creati e gestiti attraverso la piattaforma *Google Suite for Education*.

#### **4 - Limiti di Responsabilità**

L'Istituto non si ritiene responsabile di eventuali danni arrecati allo Studente a causa di guasti e/o malfunzionamenti del servizio e si impegna affinché la piattaforma *Google Suite for Education* funzioni nel migliore dei modi. La scuola chiede ai genitori/tutori di sottoscrivere le dichiarazioni liberatorie allegate.

#### **5 - NETIQUETTE per lo STUDENTE**

Di seguito sono elencate le regole di comportamento che ogni studente deve seguire affinché il servizio possa funzionare nel miglior modo possibile, tenendo presente che cortesia ed educazione, che regolano i rapporti comuni tra le persone, valgono anche in questo contesto.

1. Se utilizzi un PC non esclusivamente tuo userai sempre il *software Google Chrome* o *Firefox* con prudenza e dovrai ricordare di RIMUOVERE IL TUO ACCOUNT dopo averlo utilizzato;

2. in POSTA e in GRUPPI invierai messaggi brevi che descrivano in modo chiaro di cosa stai parlando; indicherai sempre chiaramente l'oggetto in modo tale che il destinatario possa immediatamente individuare l'argomento della mail ricevuta;

3. non inviare mai lettere o comunicazioni a catena (es. "catena di S. Antonio" o altri sistemi di carattere "piramidale") che causano un inutile aumento del traffico in rete;

4. non utilizzare la piattaforma in modo da danneggiare, molestare o insultare altre persone;

5. non creare e non trasmettere immagini, dati o materiali offensivi, osceni o indecenti;

6. non creare e non trasmettere materiale offensivo per altre persone o enti;

7. non creare e non trasmettere materiale commerciale o pubblicitario se non espressamente richiesto;

8. quando condividi documenti non interferire, danneggiare o distruggere il lavoro dei tuoi docenti o dei tuoi compagni;

9. non curiosare nei file e non violare la riservatezza degli altri studenti;

10. usa il computer e la piattaforma *Google Suite* in modo da mostrare considerazione e rispetto per compagni e insegnanti. L'infrazione alle regole nell'uso della piattaforma informatica comporta sanzioni disciplinari come da regolamento d'Istituto.

#### **6- SANZIONI**

E' fatto obbligo a tutti gli utenti di osservare le disposizioni portate a conoscenza con il presente regolamento. Il mancato rispetto o la violazione delle regole sopre ricordate è perseguibile con provvedimenti disciplinari e risarcitori previsti dal vigente CCNL, nonché con tutte le azioni civili e penali consentite.

In caso di abuso, a seconda della gravità del medesimo, e fatte salve le ulteriori conseguenze di natura penale, cilvile e amministrativa, possono essere applicate le seguenti sanzioni:

1. il richiamo verbale;

- 2. il richiamo scritto;
- 3. sospensione
- 4. il risarcimento del danno provocato.

Le azioni sono comminate dal Dirigente Scolastico. In caso abbia notizia di abuso e vi sia pericolo, il Dirigente Scolastico può ordinare l'immediata cessazione dell'attività all'origine dell'abuso adottando le necessarie misure per impedire che l'abuso venga portato ad ulteriori conseguenze.

Chiunque e con qualsiasi mezzo può segnalare al Dirigente Scolastico, o ai Responsabili della rete, qualsiasi violazione di quanto previsto nel presente regolamento. Le segnalazioni anonime non verranno prese in considerazione.

REGOLAMENTO CYBERBULLISMO